## **IntelliGaze** − **Release Notes [http://www.alea-technologies.de](http://www.alea-technologies.de/)**

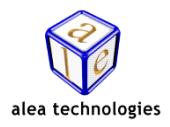

## **IntelliGaze was tested with the Antivirus Tool Windows Defender / Security Essentials. Other tools such as AVG, Antivir, McAfee or Kaspersky can cause unpredictable behavior. Use them without support at your own risk.**

**Version 5 requires Windows 10 or higher or Windows 8.1. The newly introduced ICC extension requires an extended license key. Older systems might require an upgrade, please check the license status [Preferences/General] Without the extended license, ICC will run in demo mode.**

# **Version 5.5.8516 - ( 26.04.2023 )**

## **Fixes**

• prevent seldom camera reconnects which can occur on some platforms with unstable USB voltage

# **Version 5.5.8416 - ( 16.01.2023 )**

## **New**

- support for new camera Cam30NT v1.5
- support new camera driver 4.96

### **Fixes**

• logging USB low voltages on SB1x platforms

# **Version 5.5.8174 - ( 19.5.2022 )**

## **New**

 • support for new camera driver 4.95 fixing the problem that waking up from sleep can create a BSOD occasionally • support for Cam30NT and SB12OEM with serial numbers:

IC3x-n.nn-X-nnnn-<mark>aaaa</mark> aaaa ≥'2218'

to Product Change Note 220411\_A )

(refer

## **Version 5.5.7971 - ( 28.10.2021 )**

## **Fixes**

• crash when Windows has no audio device available

## **Version 5.5.7881 - ( 30.07.2021 )**

## **Fixes**

• in rare cases in-operational Operation Center pops up when Grid is launched

# **Version 5.5.7786 - ( 26.04.2021 )**

## **New**

• API – data support for Tolt Technologies ability-drive

# **Version 5.5.7761 - ( 1.04.2021 )**

## **New**

• ICC - new apps: Telegram, PDF Viewer, Youtube Music (experimental)

- ICC improved browser app (auto scroll function, integrated PDF viewer, easily accessible search option)
- Profile support for Look to Learn 2021

### **Fixes**

- Click with keyboard switch (Neuronode), didn't work with magnifier
- Mouse click events not working when browser is zoomed
- Launcher page not gaze accessible after edit

## **Version 5.5.7716 - ( 15.02.2021 )**

### **New**

- Russian keyboard layout and word prediction
- Profile support for Look to Learn 2021

### **Fixes**

• shift key on OSK is clicked but keys are lower case after page flip

# **Version 5.5.7635 - ( 26.11.2020 )**

### **New**

- ICC now supports apps (Browser, Swifttalker) and cloud apps (WhatsApp, Facebook, Gmail, Youtube, Twitter)
- Existing ICC content will be incompatible with this version
- OSK with emoji, sentence history
- new API to stream eyeball position and IntelliGaze status
- Skip bad points calibration option now uses a timed calibration
- (calibration feels smoother but can fail if the user is not attentive) • Default cam standby time set to 5min

# **Fixes**

- Status windows pops up after calibration although hidden by API
- Status window eye camera view now shown is correct proportions
- IntelliGaze quits when pressing the "@" on virtual keyboard
- Incorrect voice settings fixed

# **Version 5.1.7475 - ( 19.06.2020 )**

## **Fixes**

- Bad accuracy under head movement on Gridpad12 and 15
- User Interface scaling didn't work on Gridpad12 and 15
- Bluetooth keyboards can now trigger clicks
- Changing keyboard trigger doesn't require IntelliGaze restart anymore

## **Version 5.1.7346 - ( 11.02.2020 )**

### **New**

- Support for the Gridpad12 device
- improved calibration with partially covered eyes
- animated calibration now API accessible
- improved eye video display
- activate camera view in status window of Grid with touch
- OnScreenCommunicator profile
- Support for 64bit native C API apps (Python, Matlab, etc.)
- Support for GEWA environmental control
- Cam driver update to 4.92 to increase compatibility with Windows 10

- Audio synchronization issue with desktop recording
- Shrinking rectangle gaze cursor fixed
- Side menu doesn't disappear when pause is activated from operation center
- Modern UI apps now in IntelliGaze task manager visible
- Calibration timeout triggered too early when doing a manual or Grid3 calibration

• Calibration timeout triggered to early when doing a manual calibration from within Grid

# **Version 5.0.6946 - ( 7.1.2019 )**

## **Fixes**

- Task manager no longer shows full screen start menu button
- Installer fails to install when a newer VC redistributable was installed
- Several scaling issues in preferences at 150 DPI
- Scrollbars now touch friendly
- Position helper D&D and magnifier not working when switching between modern UI and standard app

## **Version 5.0.6873 - ( 26.10.2018 )**

## **Fixes**

- very seldom IntelliGaze doesn't not start with the message that the license must be renewed although license didn't expire
- Esc on physical keyboard loads the default profile
- possible crash when using the alea keyboard and quick communication
- crash when resizing Chrome Browser or WhatApp desktop app
- WhatsApp not scrolling contact list
- long touch input can close ICC
- Calibration window is behind Rolltalk UI

# **Version 5.0.6831 - ( 14.09.2018 )**

### **Fixes**

- IntelliGaze task list shows IntelliGaze
- Voice settings not saved
- Audio feedback not working when pinning modern UI side menus
- Pause button resets pinned menu
- Side menus disappear faster when not looking at them
- Sound bug in operation center after the alarm sound was played once
- Position helper and magnifier doesn't work when mouse mode is set to mouse emulation or fast mouse
- Position helper and reading scroll doesn't work in modern UI apps
- System gesture button doesn't work in modern UI apps
- Touch gestures don't work in modern UI apps
- Edit cell is sluggish in some combinations of display DPI display resolution

# **Version 5.0.6813 - ( 27.08.2018 )**

### **Fixes**

- shrinking rectangle gaze cursor was invisible when blink activation was chosen
- some Monitor Calibration values which worked in previous versions of IntelliGaze didn't work anymore
- desktop recording crashed when Window10 blocked access to the mic hardware
- IntelliGaze blink detection parameters are not reset when an API application disconnects

# **Version 5.0.6780 - ( 25.07.2018 )**

## **Fixes**

- improved stability of Gaze Assistant
- animated calibration target wasn't working in Assisted Mode in some cases
- API calibration (Grid 2 / Grid 3 Manufacturer Calibration / Rolltalk) no longer uses animated calibration target by default
- calibration window is always on top again

# **Version 5.0.6775 - ( 20.07.2018 )**

## **New**

- improved calibration, smoother movement of target
- live preview of calibration target in preferences dialogue
- new animated calibration for children
- localized dialogs are now fully DPI aware, lengthy translations are no longer cut off
- show hint in profile pop-up windows if no secondary trigger is enabled but supported by profile

### **Fixes**

- cursor artifacts when moving cursor slightly above the screen boundary in Windows 8.1.
- unstable USB connection is now reported as such, formerly a missing license was reported
- an auto-update deletes ICC pages in some cases

## **Version 5.0.6660 - ( 27.03.2018 )**

### **Fixes**

- Installer didn't uninstall all files
- Installer repair now actually repairs a broken installation
- Update from IntelliGaze between 5.0.6618 and 5.0.6645 to any newer version breaks the connection between Grid3 and IntelliGaze, restart the installer and click "repair" to fix the problem

## **Version 5.0.6645 - ( 12.03.2018 )**

### **Fixes**

- the cursor and status windows behavior setting could not be changed in assisted mode
- operation center didn't open with touch in some application (Grid3 with mouse input)

# **Version 5.0.6628 - ( 23.02.2018 )**

### **Fixes**

- IntelliGaze crashes when a Grid calibration was started and canceled in Grid3 on a PC which never did an IntelliGaze Calibration
- Download button not visible on the ReleaseNotes of version 5, download this version from the IntelliGaze website if you experience this problem
- Online help not shown in error feedback form
- Error feedback windows immediately disappeared
- ICC: drag n drop of tracking status cell doesn't work
- ICC: tracking status cell cannot be selected for editing in gaze editing mode

# **Version 5.0.6618 - ( 13.02.2018 )**

### **New**

• can now queue IR commands to select 2 or 3 digits TV channels with a numeric keypad

### **Fixes**

- ICC: preview of environmental control commands didn't work in cell editor
- ICC: could not restore layout when a read only image was backup
- ICC: could not use ResetIntelliGaze when a read only image was used in a layout
- ICC: icons on toolbar were too small on HiDPI displays
- ICC: creation of buttons on previously deleted and recreated pages didn't work
- ICC: Environmental control can be used simultaneously by Grid and IntelliGaze
- can now use version 5 on Windows 8.1
- reduced number of reboots when installing / updating the driver

## **Version 5.0.6590 - ( 16.01.2018 )**

## **New**

- integrated multilingual, eye editable communication pages with integrated icons, optional symbols and environmental control
- redesigned side menus to unify user experience in modern UI and desktop
- side menus stay open for a moment to ease selection
- bright keyboard schema available
- robust dwell clicking on gaze buttons and keyboard
- external tool to edit / import / export the user dictionary of the word prediction
- shift key can toggle capitalization of predictions
- prediction resets when the input focus is set to a different context
- keyboard offers capitalization on predicted words
- general improvements of the keyboard and word predictions
- Greek keyboard and word predictions
- idle enable tool added to increase battery lifetime on tablet computers
- monitor Off API call
- extended Calibration Result API call to display binocular calibration results in client apps
- redesigned warning messages, system is not "over-warning" anymore to not disturb the user
- audio device can be selected for speech output
- system gestures and offscreen swipes are now disabled in desktop mode of Windows 10
- FPS counter in camera view to analyze timing issues on a PC
- Dutch translation

## **Fixes**

- pause symbol in status windows was active although an API application was in control of the cursor
- default keyboard layout was active also it was unchecked in the preferences
- camera did not connect when the plane was not measured
- crash when using the magnifier, very seldom IntelliGaze would crash if the magnifier was opened
- IntelliGaze fails to start integrated Windows OSK on 64bit
- collect logs tool wasn't working
- auditive click feedback wasn't working in Windows 10 apps
- switch to cursor shapes (default profile) didn't work
- start menu scrolling in Windows 10 didn't work anymore
- rectangle dwell feedback didn't work properly
- task manager didn't work when the Windows OSK was used

# **Version 4.2.6389 - ( 29.06.2017 )**

## **New**

• improved driver compatibility with Windows 10 anniversary update

## **Fixes**

- open operation center with touch didn't work when IntelliGaze was put into Windows autostart with the tool "CreateAutostart" or with autostart option in the application center
- fixating objects in the Windows environment was difficult on retina displays (hi res displays)
- DPI issue with magnifier on retina displays (hi res displays)
- monitor calibration tool with option to measure "flat front" set-ups

# **Version 4.2.6122 - ( 5.10.2016 )**

- sleep mode not working after Windows10 anniversary update (home edition)
- after a failed calibration a misleading calibration result was shown
- loading a calibration altered the calibration preferences
- IntelliGaze lost calibration after changing some calibration preferences
- API Clients don't connect after Demo Mode
- API Clients don't connect after sleep or hibernation
- crash when eye image view was open for too long
- possible crash when side menus were opened with keys in demo mode
- false hardware error 3 after disconnecting and connecting the camera again

# **Version 4.2.6024 - ( 29.06.2016 )**

## **New**

- Support for Onyx PC touch display
- send a single key as trigger action to use scanning in AAC software
- option to prevent double activations in trigger regions

## **Fixes**

- Popup windows on keyboard trigger too fast
- text preview window at wrong position in high DPI modes
- Calibration settings were lost when switching between Grid3 and IntelliGaze assisted access
- Windows OSK did not work in 64bit system

## **Version 4.2.6008 - ( 13.06.2016 )**

## **New**

- OSK extensions: word prediction, word correction, learning dictionary
- new Polish keyboard layout
- custom keyboard click sounds
- OSK in 3 different sizes available
- OSK can be kept open with a lock function
- Communication Page: quick speech generation using the SAPI5 voices (Windows 10 or custom)
- Tellus 5 and Motion Computing devices can use hardware buttons to start a calibration
- pause symbol in status window
- Gaze Assistant report improved
- options dialogs are now DPI aware
- scalable Operation Center
- online update improved
- improved wake up from user sleep

## **Fixes**

- cursor shape setting was not persistent in Assisted Mode
- option to always hide the status window in Assisted Mode
- performing a calibration in Grid2/Grid3 reset the calibration settings in IntelliGaze

# **Version 4.1.5814 - ( 02.12.2015 )**

### **New**

- Windows 10 support, its recommended to use Windows 10 in tablet mode
- separate tool to verify the accuracy
- downgrade license now creates a termination code
- demo mode to emulate gaze data with mouse (Ctrl+F12)
- help functions to open side menus and keyboard with touch
- support for direct mouse click hardware to replace dwell clicks

### **Fixes**

- "cable too long " message was falsely triggered
- power supply errors are now reported properly
- some setting where lost after an update

# **Version 4.0.5711 - ( 21.8.2015 )**

- Italian labels where not in the right place on some dialogs
- Logging messages added and fixed
- Pause was not always reliable started when a physical mouse was moved
- Windows cursor is now enforced when using "smart cursor" and disabled in "raw" or "mouse emulation" mode
- Could not assign a new action to the primary trigger
- Invisible useless blickfang was left on the desktop after opening the operation center options

# **Version 4.0.5661 - ( 2.7.2015 )**

## **New**

- Cue cursor (blue dot) can be made large
- Pause animation unified in operation center and side menu
- Option to use a large font on OSK
- Operation Center can be shows in application center (to pause in safe mode)
- Can now accept a calibration with keyboard (keys 1,2,3 to accept, improve, retry)
- Fall back to alea OSK when third party keyboard is not available
- Switch preview in input selection of the preferences
- Profile editor now with 2 extra buttons to navigate faster through profile list
- Elements in profile editor are now easier to hit with gaze

### **Fixes**

- App can't be renamed in application center
- White background color of some modern UI apps hide foreground text
- Click noise not working when clicking on "current application" tab
- Scroll function not working in mouse emulation mode
- Wrong status window size in Grid2 on high DPI settings
- Alea OSK keyboard layout selection is now persistent

# **Version 4.0.5641 - ( 12.6.2015 )**

### **New**

- Clicking X in the calibration accept dialog restores previous calibration, countdown timer to restore previous calibration in calibration accept dialog when gaze activated
- Gaze controls menus (offscreen menus, operation center) are now scaled to a fixed physical size independed of the windows DPI setting, optional enlargement of gaze controls in service mode
- Calibration will exit automatically after 30secs of inactivity, previous calibration will be restored
- Actual dwell time in ms now shown in IntelliGaze options
- Dasher profile
- Multitext was not shown in the task manager of the operation center
- Missing translations in confirm quit dialog
- Calibration accept dialog can't be closed with eye anymore if calibration was started with touch
- License upgrade from an old "standard" license to any new IntelliGaze v4 license at the start of Intelligaze didn't work
- Deactivation of keyboards (integrated, win7, third party) didn't work

# **Version 4.0.5563 - ( 26.3.2015 )**

## **Fixes**

- Windows cursor disappeared when closing Grid2 and IntelliGaze was started by Grid
- Background color of some icons in application center was white
- Modern UI app did not close properly on Windows 8.1
- Accuracy offset after opening the Windows 8 integrated keyboard in the magnifier
- Operation Center volume setting was not saved when "maximize call help volume" was active
- Trigger activation by blink in gaze regions was unreliable
- Skype, automatic keyboard in chat window
- Internet Explorer, Firefox keyboard opens on edit fields only
- Operation Center opens only when gazing in the middle third above the screen
- larger Blickfang areas in confirm quit and user sleep dialogs

# **Version 4.0.5533 - Release Candidate ( 24.2.2015 )**

### **New**

- Fast cursor (previously Raw Cursor) now snaps into Blickfangs
- Pause in Operation Center of Safe Access
- Eyevideo view is now mirrored
- Wake up from sleep no longer freezes camera on some computers
- Gaze cursor was visible at start although no eye was tracked
- Couldn't toggle status windows to eyevideo when tracking not active
- Prevent dwell animation outside operation center when used with gaze

# **Version 4.0.5518 - Beta ( 9.2.2015 )**

### **New**

- new appearance option to configure status windows behavior
- automatically close operation center after unpause
- access IntelliGaze preferences from facilitated mode
- optionally maximize call help volume
- user calibration marked in operation center of calibration changed
- gaze initiated calibration superseded by operation center start calibration
- keyboard shortcuts to operate facilitated operation center
- monitor calibration autodetects screen size
- support for DPI up to 150%
- Export profiles tool
- Keyboard trigger now accepts more keys to work with switch buttons which can't emulate F13-F24 keys

### **Fixes**

- Operation Center could not be opened with touch on recent tablet pcs such as Panasonic, Motion Computing, Sahara Paceblade, Tellus4
- status was not show at the right position in Grid2 when DPI was no set to 100%
- status disappeared in Grid2
- external screen wake up also wakes up IntelliGaze
- camera connection error after wake from standby
- couldn't toggle eyevideo when tracking not active

## **Version 3.0.5042 ( 21.10.2013 )**

### **New**

- sunlight tolerant tracking
- wake up time after standby decreased
- Option to restrict IntelliGaze to API access only (i.e. Grid2)

### **Fixes**

- Pause on mouse move can now be deactivated in the service mode. (Some recent systems triggered the pause fct. by gaze preventing normal system operation)
- Improved stability of the Desktop 2 scrolling
- Eyevideo recording when using "Power Saving 1" mode not reliable
- in rare cases IntelliGaze didn't start after a crash without resetting the IntelliGaze options

## **Version 3.0.5014 ( 23.9.2013 )**

### **New**

Quit Look to Learn with the right side menu

### **Fixes**

- autohide status windows was not restored after IntelliGaze restart in mouse emulation mode
- crash after showing log in the camera connection lost dialog
- when switching between Grid in background mode and IntelliGaze the calibration was off

## **Version 3.0.4946 ( 17.7.2013 )**

### **New**

- Arabic layout of the integrated keyboard
- Start calibration for application center home page

- Touch menu in Windows 7 didn't work
- Drag and Drop position helper not visible in Windows 8 "Modern UI" mode
- Reconnection of joystick button didn't work with mouse emulation
- Layout of the integrated Italian keyboard rearranged
- Translation typos fixed
- Cursor movement slowed nearby the drag and drop position helper to allow better aiming

## **Version 3.0.4876 ( 8.5.2013 )**

*Note: This version drops Windows XP support. It does not install on Windows XP computers. Use IntelliGaze v2.5 for Windows XP.* 

### **New**

- Windows 8 support
- Control of the Windows 8 Modern UI (formerly Metro) desktop
- New layouts of the integrated keyboard
- English, German, French, Danish, Norwegian, Swedish, Dutch, Italian, Spanish, Hebrew
- Improved logging functionality
- Option to keep magnifier open
- More keyboard shortcuts
- Pinning of side menus less sensitive
- Faster animations in Desktop 2.0
- Touch support activated by default on Windows 8

### **Fixes**

- IntelliGaze doesn't connect to Grid2 on Windows XP machines without SP3
- Crash when pressing Ctrl+Q when touch menu is open
- Crash when moving the mouse while quitting IntelliGaze
- Custom installation path gets lost during auto update
- Reduced date sensitivity when changing system clock on time limited licenses to prevent license errors
- Desktop 2, disable UI search in magnifier also wrongly disables UI search outside magnifier
- Graphics artifacts when the magnifier showed content that is outside the screen
- Double click didn't work when "Buttons Swap" is activated in Windows
- Scrolling on a webpage fails if a map control appears in the middle of the page
- Mouse cursor disappears on tablets PC with no physical mouse attached
- Shrinking rectangle dwell feedback didn't work properly in mouse emulation mode

## **Languages**

- fully translated: English, German, Norwegian, Swedish, Danish, French, Italian, Hebrew, Portuguese
- partly translated: Spanish, Finnish, Polish

Copyright © 2007-2023, alea technologies gmbh